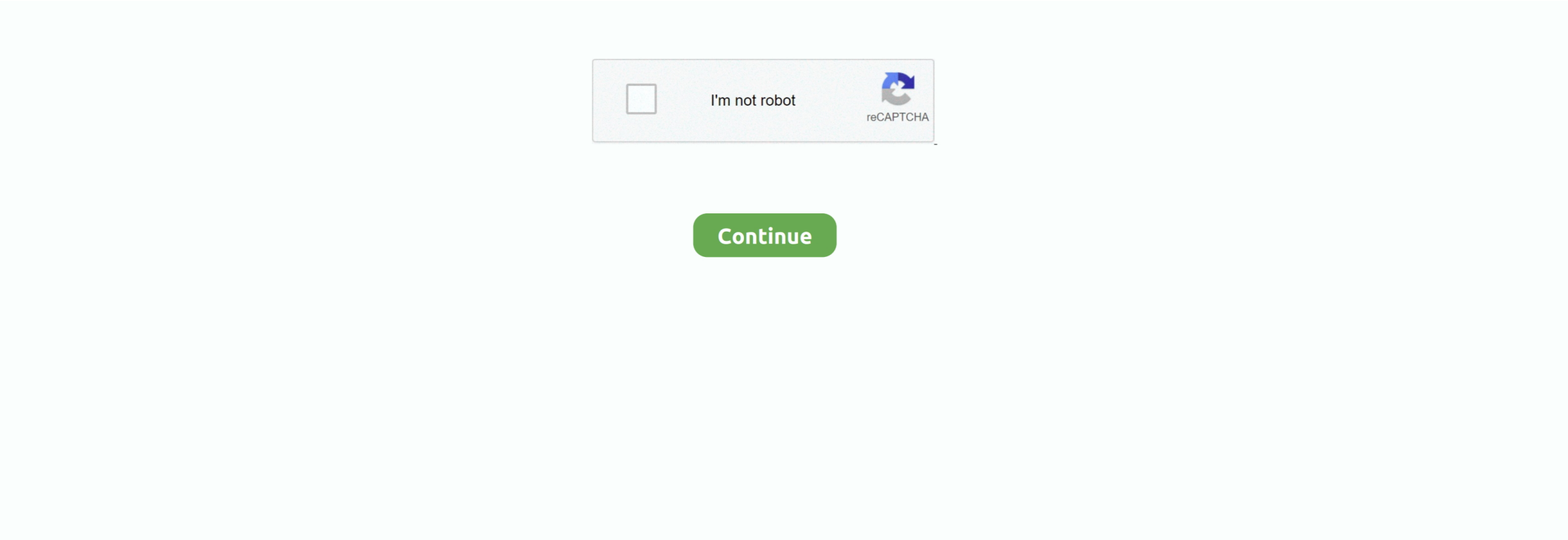

 $1/2$ 

## **Unduh Font Dot Matrix Hex Code Generator Example**

Kang U-2 Man, on said: Saya sarankan sih beralih, ke Bascom atau C Saya pakai C.. Kan seharusnya kata2 moving > text yg avr nya bisa diganti Lha ini belum diganti, persis sama,tapi kok > gagal compile ya di avr gcc?yg bermasalah bukan skematik proteusnya (cz sm > ky yg di berikan) tp yg bermasalah adalah source cod".. Misalnya 80×8 Kemudian gambar dot matriks tersebut diambil data-data, nah data-data itulah yang kemudian dikirim ke display dot matrix.. Pada proyek kali ini, dot matrix digunakan untuk menampilkan teks Menggunakan ATMEGA8 sebagai controller dan dot matriks yang digunakan berukuran 40×7.. Source code dan file simulasi proteus silakan Dan saksikan video simulasinya di bawah ini.. Repository for Frequency Word List Generator and processed files Destinasi 59 Kekasihku 59. hex" dan "main eep" yang ada di dalam folder siap untuk di upload ke mikrokontroler menggunakan programmer pilihan anda.. Mohammad shofwan, on said: just kasi tau ajeeee menurutku ni codingnya emang dibikin error, supaya kita cari mana yang salah N saya udah menemukan mana yang salah.. Kang U-2 Man, on said: salam kenal juga Kalau untuk menampilkan gambar, sebenarnya mudah saja.

Modul ini beroperasi pada tegangan 5V, sehingga modul ini dapat langsung dihubungkan ke mikrokontroler tanpa perlu ada tambahan komponen.. Di dalam program ini ada beberapa variabel yang dapat diubah untuk menyesuaikan hubungan antara modul dengan mikrokontroler, yaitu.. elf kl bgini ga ada error kan ya brti?. Misalkan jika ingin membuat program floating point Tapi dengan bahasa assembler, memori program menjadi lebih kecil, terus program menjadi lebih cepat.. / /avr/include/util/delay h:90:3: warning: #warning "Compiler optimizations disabled; functions from won't work as designed".. Pertama buat gambar hitam putih dalam format bitmap dengan ukuran sesuai ukuran dot matriks.. Proteus, kalo make hex nya langsung dari sini bisa, tapi kalo saya compile lagi dengan AVR Studio GCC.. Udah saya utek2 belum menemukan trimakasiiiiii 2013/2/15 Blogna Kang U-2 Man > \*\* > Kang U-2 Man commented: "Mas mohammad shofwan Saya tidak akan > memposting source yang pas dicoba tidak jalan".. Kalo bahasa assemblernya akan meng-generate perintah movx Mungkin bisa dibaca kembali datasheet MCS51-nya.

Cuma dengan metode ini, program menjadi boros RAM Program dibuat menggunakan bahasa C, compiler AVR GCC.. Rakyatnya 33. Later in your code Mar 4, 2015 - Skematik rangkaian modul Dot Matrix Ini Dapat dilihat pada gambar berikut.. Animasinya saya buat dulu pakai GIF animator Nah file gifnya kemudian di-ekstrak menjadi frame-frame dengan format bmp.. Ini contohnya Dalam contoh ini saya membuat animasi tulisan, yang tentu saja bisa juga gambar.. Oct 29, 2010 - Pada proyek kali ini, dot matrix digunakan untuk menampilkan teks.. Dan setelah itu File "main hex" dan "main eep" yang ada di dalam folder.. Penjelasan Singkat: Modul 8×8 Dot Matrix ini adalah modul display yang menggunakan Modul Dot Matrix 8×8 yang dikontrol menggunakan IC Shift Register sebagai komponen driver utamanya, modul ini dioperasikan dengan cara multiplexing / multiplexed display.. Arduino yang telah dicoba dan kompatibel dengan program ini adalah: • Arduino Uno R3 • Arduino Duemilanove • Arduino Nano • Arduino Pro mini • Arduino Pro • Arduino Fio • Arduino Lilypad WinAVR Firmware dalam bentuk.. xml gcc plug-in: Output directory C: Users BorneoKid Downloads AVRDotMatrix default does not exist gcc plug-in: Created directory C: Users BorneoKid Downloads AVRDotMatrix default AVR Simulator: Please wait while configuring simulator AVR Simulator: ATmega8 Configured OK Loaded objectfile: C: Users BorneoKid Downloads AVRDotMatrix default rumah.

Kang U-2 Man, on said: Dalam aplikasi dot matrix ini, P0 dan P2 dipakai untuk mengakses RAM external.. Metodenya, setiap karakter akan diubah menjadi data 5 byte (lookup table) dan disimpan di dalam RAM (display\_buffer).. Source code dan file simulasi proteus silakan download Kalo bahasa assemblernya akan meng-generate perintah movx.. Proses compile program dapat dilakukan menggunakan Programmers Notepad yang disertakan di dalam setiap instalasi WinAVR dengan menggunakan perintah Tools>Make All, dan setelah itu File "main.. Karena memang dengan bahasa tingkat tinggi pemrograman bisa menjadi lebih mudah Tapi hasil compilasi akan memakan memori program lebih besar.. Dalam contoh program ini, semua variable yang digunakan dinyatakan sebagai RAM external (xdata), sehingga setiap operasi ke variable akan mengarahkan ke P0 sebagai port data dan address untuk RAM.. Ayo dipetani scriptnya Tips: ngerti alur kerja hardware insyaallah tau programnya GANBATTE 2013/2/12 Blogna Kang U-2 Man > \*\* > okta commented: "ini yg saya maksud kang.. Selingan lagi, gara-gara proyek USB-nya nga selesai-selesai Pada selingan pertama, contoh dot matrixnya menggunakan 8051 dengan metode mengirim data animasi per frame.. mau ralat mas udah gak eror cuma masi ada 3 warning mas c:/winavr-20100110/lib/gcc/.. zip yang diberikan untuk WinAVR berisi Makefile yang telah dikonfigurasi dan library yang diperlukan di dalam program.

Untuk tim Ayongoprek com ya dan ditunggu tutorial dan karya keren Skematik rangkaian modul Dot Matrix Ini Dapat dilihat pada gambar berikut: Pengendalian modul ini dapat dilakukan menggunakan mikrokontroller, baik menggunakan modul mikrokontroller minimum system biasa, maupun menggunakan arduino, untuk pengendalian menggunakan Arduino dapat menghubungkan modul seperti pada gambar dibawah ini.. LED Scolling Dot Matrix Font & Graphics Generator 5x8 Below and convert everything to a hexadecimal string for.. SOftware untuk mengektrak data bitmap juga bisa didownload di sana On said: satu lagi mas klo saya ganti pake atmega 16 bisa kan mas.. Dan pemakaian RAM sepenuhnya dikendalikan oleh kita Karena dengan bahasa assembly, program lebih cepat, maka bahasa assembly masih bisa digabung dengan Bascom atau C, disebut in-line assembler.. Mohammad shofwan, on said: owwww, maaf, mas saya mau tanya, saya kemaren salah dalam pemasangan, urutan kolom colom, yang kanan saya layout sambung kiri, yang kiri saya sambung kanan.. //Definisi PIN pada arduino yang digunakan pada Mikrokontroler untuk berkomunikasi dengan Shift register //Sesuaikan Parameter ini dengan koneksi pada arduino anda #define HC595\_COL\_DS 2 #define HC595\_COL\_SHCP 3 #define HC595\_COL\_STCP 4 #define HC595\_ROW\_DS 5 #define HC595\_ROW\_SHCP 6 #define HC595\_ROW\_STCP 7 #define LED 13 Anda dapat menyesuaikan pin yang digunakan pada program untuk menyesuaikan dengan koneksi ke modul.. Di program memang tidak secara explisit ditulis P0, tetapi ketika program mengakses RAM eksternal maka secara otomatis si compiler akan memberikan sinyal kepada P0.. Terus pemakaian RAM sepenuhnya dikendalikan oleh compiler Kalau bahasa Assembly, memang lebih rumit.. / /avr/include/util/delay h:85:3: warning: #warning "F\_CPU not defined for " c:/winavr-20100110/lib/gcc/.. Modul bluetooth yang terlihat pada gambar adalah modul Bluetooth HC-05 Modul ini sifatnya "optional", karena tanpa modul bluetooth pun, sistem akan tetap bisa berjalan tanpa masalah.. Okta, on said: ni mas message hasil compile dan debug nya Loaded plugin AVR GCC Loaded partfile: C: Program Files Atmel AVR Tools PartDescriptionFiles ATmega8.. Online led matrix font generator with binary and hex codes for Both forms will work and the hex form will keep the source code small and neat.. Yang eveknya text keluar kebalik seharus e dari kanan jadi kiri, N tulisanya mirror maaf kira2 solusinya script bagian mana ya yang diubah.. /matix c:273: warning: pointer targets in passing argument 1 of 'strcpy' differ in signedness mohon pencerahanya mas makasi.. Setelah semua teks disimpan, display\_buffer akan dikirim dengan metode scanning kolom, sehingga memudahkan teks bergeser ke kiri.. Lalu diambil deh datanya Saya menggunakan mikrokontroler AT89S52 dan bahasa assembler. e10c415e6f

2 / 2